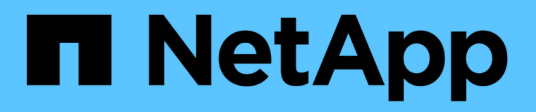

# 概要 Cluster and storage switches

NetApp April 25, 2024

This PDF was generated from https://docs.netapp.com/ja-jp/ontap-systems-switches/switch-bes-53248/configure-new-switch-overview.html on April 25, 2024. Always check docs.netapp.com for the latest.

# 目次

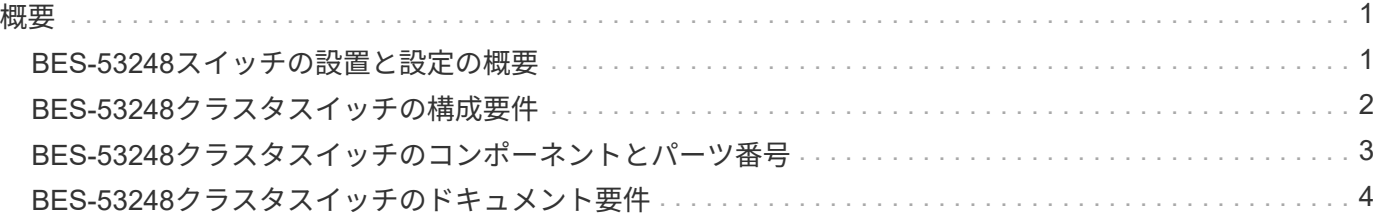

<span id="page-2-0"></span>概要

### <span id="page-2-1"></span>**BES-53248**スイッチの設置と設定の概要

BES-53248は、2~24ノードのONTAP クラスタで動作するように設計されたベアメタル スイッチです。

初期設定の概要

ONTAP を実行しているシステムでBES-53248クラスタスイッチを初期設定するには、次の手順を実行しま す。

1. ["BES-53248](https://docs.netapp.com/ja-jp/ontap-systems-switches/switch-bes-53248/install-hardware-bes53248.html)[クラスタスイッチのハードウェアを設置します](https://docs.netapp.com/ja-jp/ontap-systems-switches/switch-bes-53248/install-hardware-bes53248.html)["](https://docs.netapp.com/ja-jp/ontap-systems-switches/switch-bes-53248/install-hardware-bes53248.html)。

手順については、 Broadcom対応BES-53248クラスタスイッチインストールガイド\_を参照してくださ い。

2. ["BES-53248](https://docs.netapp.com/ja-jp/ontap-systems-switches/switch-bes-53248/configure-install-initial.html)[クラスタスイッチを設定します](https://docs.netapp.com/ja-jp/ontap-systems-switches/switch-bes-53248/configure-install-initial.html)["](https://docs.netapp.com/ja-jp/ontap-systems-switches/switch-bes-53248/configure-install-initial.html)。

BES-53248クラスタスイッチの初期セットアップを実行します。

3. ["EFOS](https://docs.netapp.com/ja-jp/ontap-systems-switches/switch-bes-53248/configure-efos-software.html) [ソフトウェアをインストールします](https://docs.netapp.com/ja-jp/ontap-systems-switches/switch-bes-53248/configure-efos-software.html)["](https://docs.netapp.com/ja-jp/ontap-systems-switches/switch-bes-53248/configure-efos-software.html)。

イーサネットファブリックOS(EFOS)ソフトウェアをBES-53248クラスタスイッチにダウンロードして インストールします。

4. ["BES-53248](https://docs.netapp.com/ja-jp/ontap-systems-switches/switch-bes-53248/configure-licenses.html) [クラスタスイッチのライセンスをインストールします](https://docs.netapp.com/ja-jp/ontap-systems-switches/switch-bes-53248/configure-licenses.html)["](https://docs.netapp.com/ja-jp/ontap-systems-switches/switch-bes-53248/configure-licenses.html)。

必要に応じて、ライセンスを購入してインストールすることで新しいポートを追加します。スイッチベー スモデルには、16個の10GbEまたは25GbEポートと2個の100GbEポートがライセンスされています。

5. ["](https://docs.netapp.com/ja-jp/ontap-systems-switches/switch-bes-53248/configure-install-rcf.html)リファレンス構成ファイル ( RCF) のインストール"。

BES-53248クラスタスイッチにRCFをインストールまたはアップグレードし、RCFを適用したあとに追加 ライセンスのポートを確認します。

6. ["](https://docs.netapp.com/ja-jp/ontap-systems-switches/switch-bes-53248/configure-health-monitor.html)[クラスタスイッチヘルスモニタ\(](https://docs.netapp.com/ja-jp/ontap-systems-switches/switch-bes-53248/configure-health-monitor.html) [CSHM](https://docs.netapp.com/ja-jp/ontap-systems-switches/switch-bes-53248/configure-health-monitor.html) [\)構成ファイルをインストールします](https://docs.netapp.com/ja-jp/ontap-systems-switches/switch-bes-53248/configure-health-monitor.html)["](https://docs.netapp.com/ja-jp/ontap-systems-switches/switch-bes-53248/configure-health-monitor.html)。

クラスタスイッチの健常性監視用に適切な構成ファイルをインストールします。

7. ["BES-53248](https://docs.netapp.com/ja-jp/ontap-systems-switches/switch-bes-53248/configure-ssh.html) [クラスタスイッチで](https://docs.netapp.com/ja-jp/ontap-systems-switches/switch-bes-53248/configure-ssh.html) [SSH](https://docs.netapp.com/ja-jp/ontap-systems-switches/switch-bes-53248/configure-ssh.html) [を有効にします](https://docs.netapp.com/ja-jp/ontap-systems-switches/switch-bes-53248/configure-ssh.html)["](https://docs.netapp.com/ja-jp/ontap-systems-switches/switch-bes-53248/configure-ssh.html)。

クラスタスイッチヘルスモニタ(CSHM)およびログ収集機能を使用する場合は、スイッチでSSHを有効 にします。

8. ["](https://docs.netapp.com/ja-jp/ontap-systems-switches/switch-bes-53248/configure-log-collection.html)[ログ収集機能を有効にします](https://docs.netapp.com/ja-jp/ontap-systems-switches/switch-bes-53248/configure-log-collection.html)["](https://docs.netapp.com/ja-jp/ontap-systems-switches/switch-bes-53248/configure-log-collection.html)。

ONTAP でスイッチ関連のログファイルを収集するには、ログ収集機能を使用します。

#### 追加情報

インストールまたはメンテナンスを開始する前に、次の点を確認してください。

- ["](#page-3-0)[設定要件](#page-3-0)["](#page-3-0)
- ["](#page-4-0)[コンポーネントとパーツ番号](#page-4-0)["](#page-4-0)
- ["](#page-5-0)[必要なドキュメント](#page-5-0)["](#page-5-0)

## <span id="page-3-0"></span>**BES-53248**クラスタスイッチの構成要件

BES-53248スイッチの設置とメンテナンスについては、EFOSとONTAP のサポートと設 定の要件を確認してください。

#### **EFOS**と**ONTAP** のサポート

を参照してください ["NetApp Hardware Universe](https://hwu.netapp.com/Switch/Index) [の略](https://hwu.netapp.com/Switch/Index)["](https://hwu.netapp.com/Switch/Index) および ["Broadcom](https://mysupport.netapp.com/site/info/broadcom-cluster-switch)[スイッチの互換性マトリックス](https://mysupport.netapp.com/site/info/broadcom-cluster-switch)["](https://mysupport.netapp.com/site/info/broadcom-cluster-switch) BES-53248スイッチとのEFOSおよびONTAP の互換性情報については、を参照してください。EFOS とONTAP のサポートは、BES-53248スイッチのマシンタイプによって異なります。すべてのBES-52348スイ ッチマシンタイプの詳細については、を参照してください ["BES-53248](#page-4-0)[クラスタスイッチのコンポーネントと](#page-4-0) [パーツ番号](#page-4-0)["](#page-4-0)。

#### 設定要件

クラスタを設定するには、クラスタスイッチに適切な数とタイプのケーブルとコネクタが必要です。最初に設 定するクラスタスイッチのタイプに応じて、付属のコンソールケーブルを使用してスイッチのコンソールポー トに接続する必要があります。

クラスタスイッチのポート割り当て

Broadcom対応BES-53248クラスタスイッチポート割り当て表を参考にして、クラスタを設定できます。

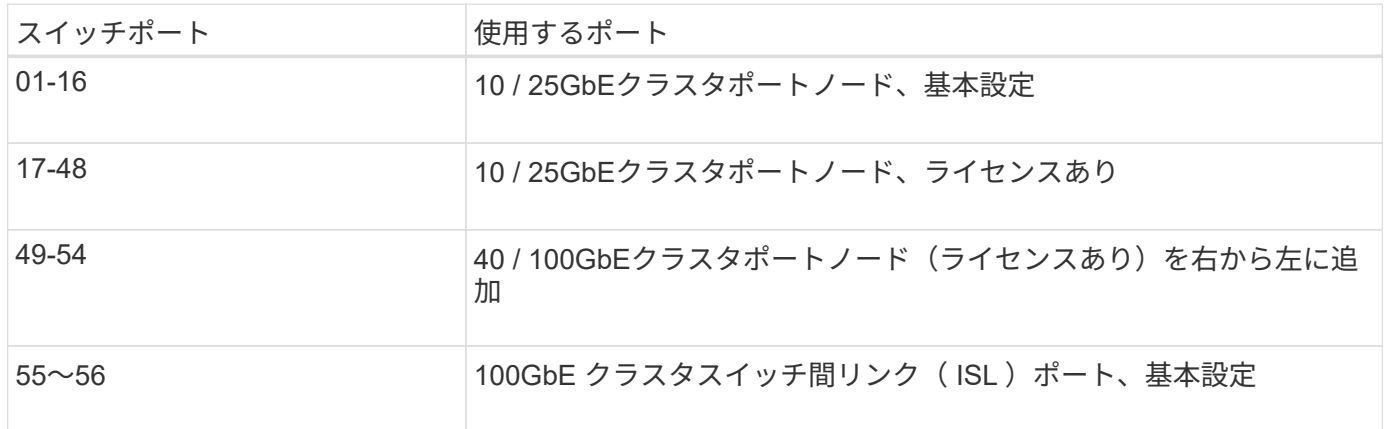

を参照してください ["Hardware Universe"](https://hwu.netapp.com/Switch/Index) スイッチポートの詳細については、を参照してください。

ポートグループの速度制限

• BES-53248クラスタスイッチでは、48個の10 / 25GbE(SFP28 / SFP+)ポートが12個の4ポートグループ

に結合されます。ポート1~4、5 ~ 8、9 ~ 12、13 ~ 16、17 ~ 20、21~24、25~28、29~32、33~36 、37~40、41-44および45-48。

• SFP28 / SFP+ ポート速度は、4 ポートグループのすべてのポートで同じ( 10GbE または 25GbE)でな ければなりません。

その他の要件

 $(i)$ 

- 追加のライセンスを購入する場合は、を参照してください ["](https://docs.netapp.com/ja-jp/ontap-systems-switches/switch-bes-53248/configure-licenses.html)[新しいライセンスポートをアクティブ化しま](https://docs.netapp.com/ja-jp/ontap-systems-switches/switch-bes-53248/configure-licenses.html) [す](https://docs.netapp.com/ja-jp/ontap-systems-switches/switch-bes-53248/configure-licenses.html)["](https://docs.netapp.com/ja-jp/ontap-systems-switches/switch-bes-53248/configure-licenses.html) を参照してください。
- SSHがアクティブな場合は、コマンドの実行後にSSHを手動で再度有効にする必要があります erase startup-config スイッチを再起動します。

# <span id="page-4-0"></span>**BES-53248**クラスタスイッチのコンポーネントとパーツ番号

BES-53248スイッチの設置とメンテナンスを行う場合は、コンポーネントとパーツ番号 の一覧を確認してください。

次の表に、BES-53248クラスタスイッチコンポーネントのパーツ番号、概要 、および最小EFOSバージョン とONTAP バージョンを示します。これには、ラックマウントレールキットの詳細も含まれます。

パーツ番号\* X190005-B および X190005R-B には 3.10.0.3 \*のEFOSバージョンが必要です。

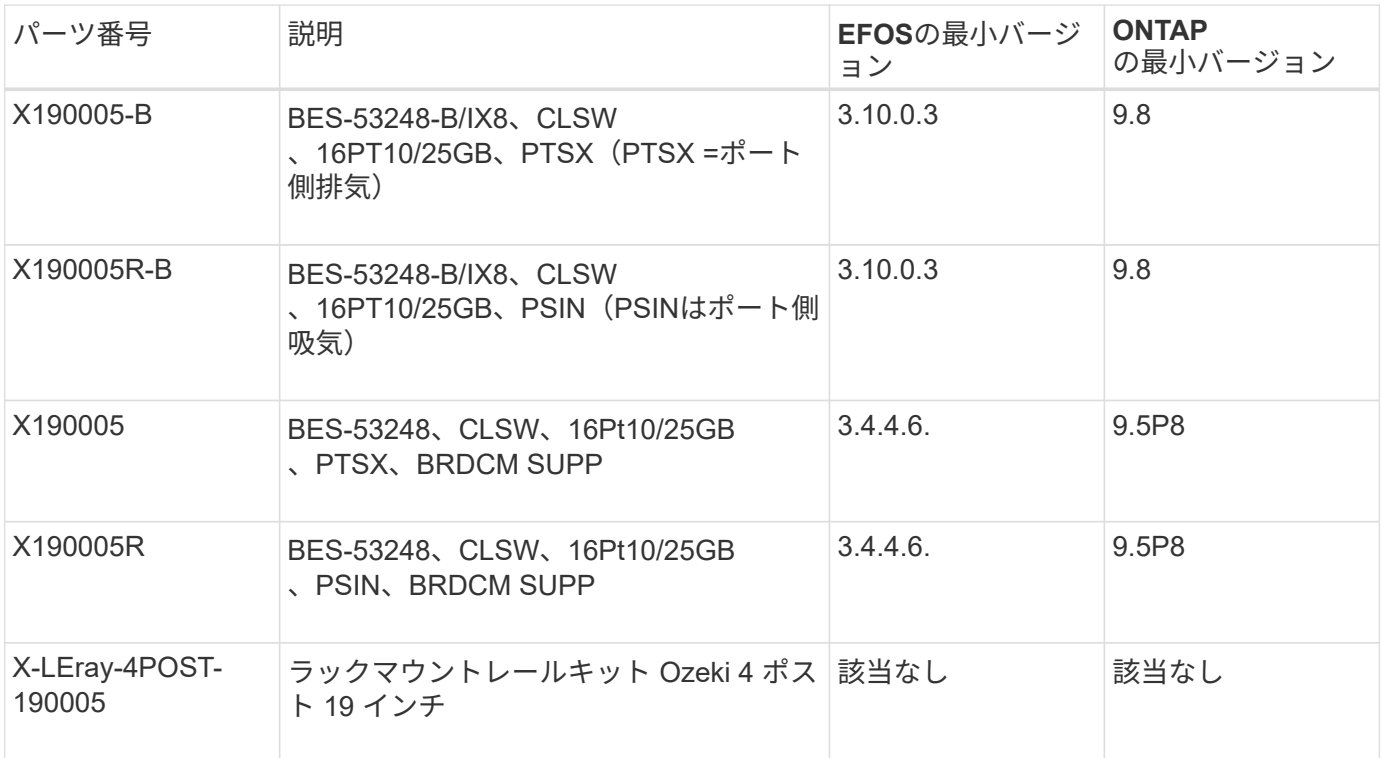

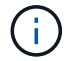

マシンタイプに関する次の情報に注意してください。

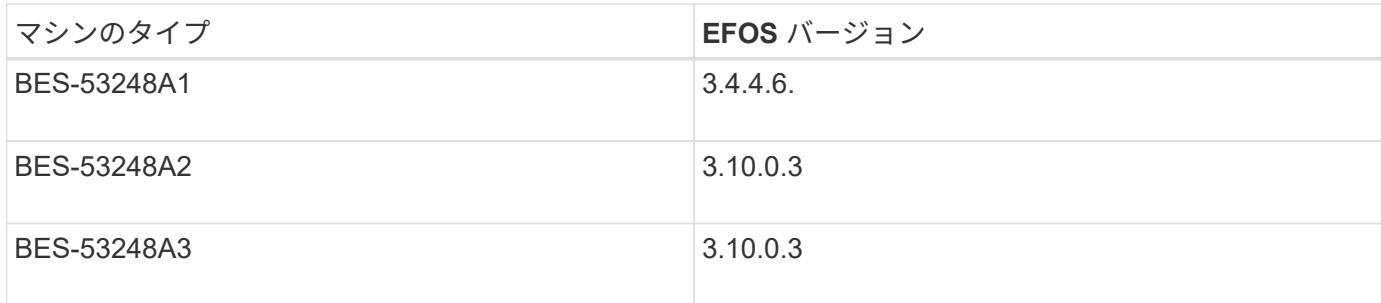

次のコマンドを使用して、特定のマシンタイプを確認できます。 show version

例を示します

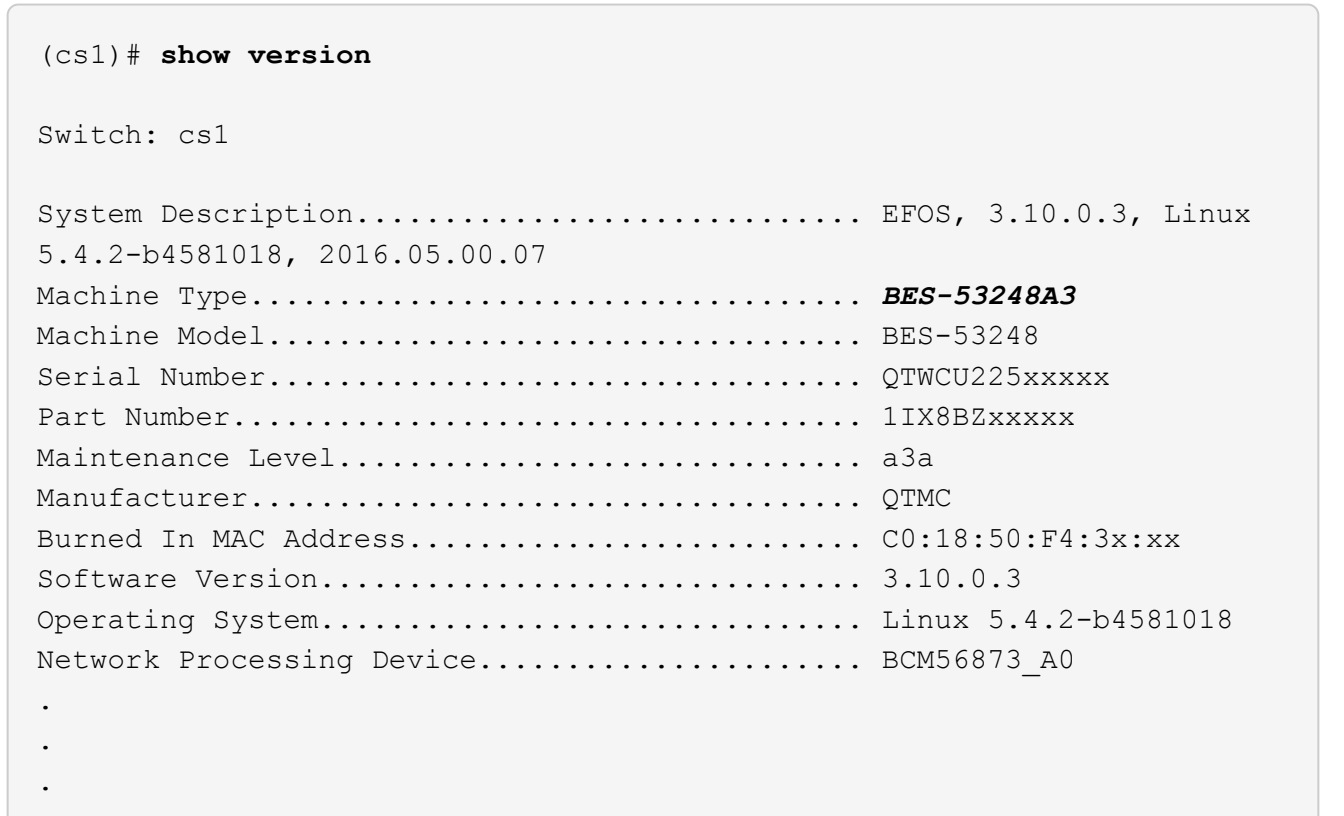

## <span id="page-5-0"></span>**BES-53248**クラスタスイッチのドキュメント要件

BES-53248スイッチの設置とメンテナンスについては、特定のスイッチとコントローラ のドキュメントを確認してください。

#### **Broadcom**のドキュメント

BES-53248 クラスタスイッチをセットアップするには、 Broadcom サポートサイトから次のドキュメントを 入手する必要があります。 ["Broadcom Ethernet Switch](https://www.broadcom.com/support/bes-switch) [製品ライン](https://www.broadcom.com/support/bes-switch)["](https://www.broadcom.com/support/bes-switch)

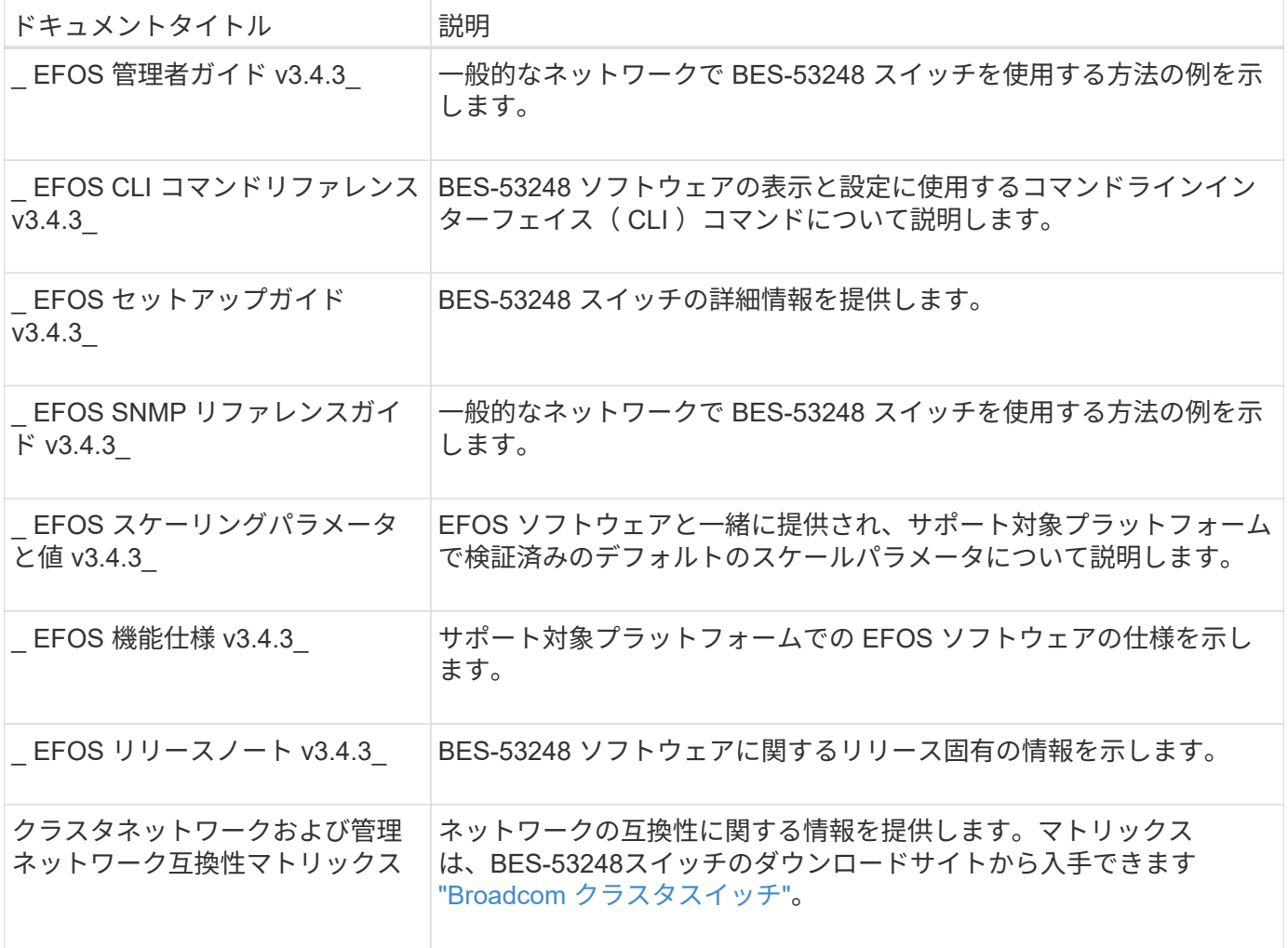

### **ONTAP** システムのドキュメントおよび技術情報

ONTAP システムをセットアップするには、NetApp Support Siteから次のドキュメントを入手する必要があり ます ["mysupport.netapp.com"](http://mysupport.netapp.com/) またはKnowledgebase (KB) サイト () を参照してください ["kb.netapp.com"](https://kb.netapp.com/)。

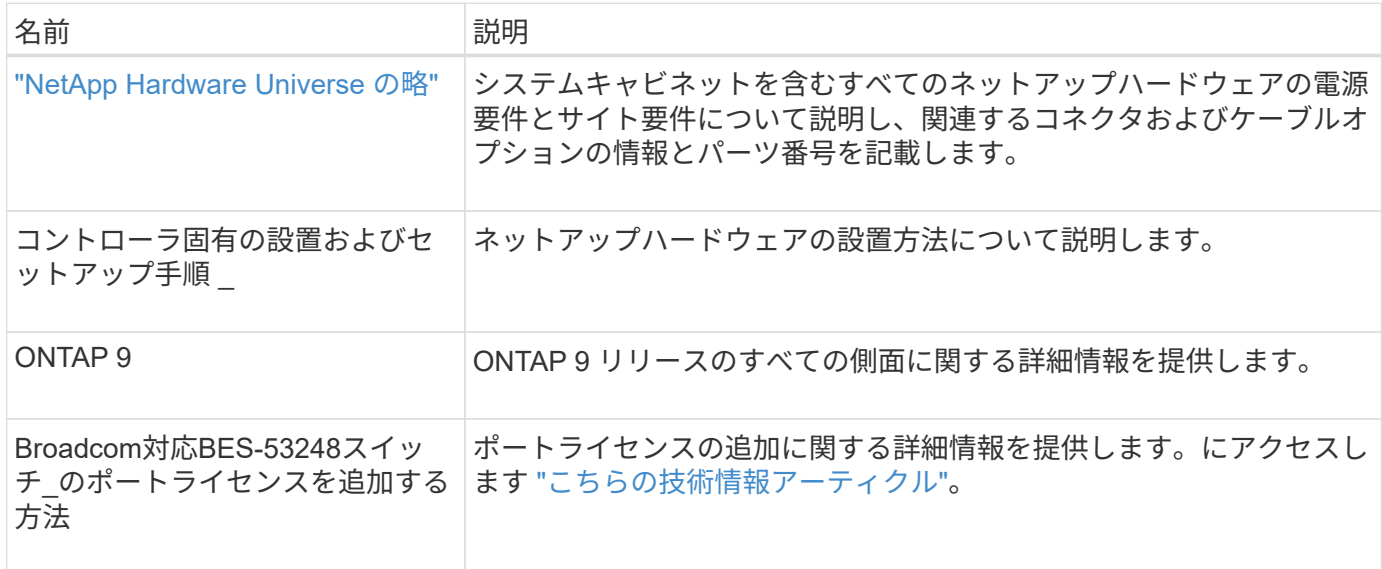

Copyright © 2024 NetApp, Inc. All Rights Reserved. Printed in the U.S.このドキュメントは著作権によって保 護されています。著作権所有者の書面による事前承諾がある場合を除き、画像媒体、電子媒体、および写真複 写、記録媒体、テープ媒体、電子検索システムへの組み込みを含む機械媒体など、いかなる形式および方法に よる複製も禁止します。

ネットアップの著作物から派生したソフトウェアは、次に示す使用許諾条項および免責条項の対象となりま す。

このソフトウェアは、ネットアップによって「現状のまま」提供されています。ネットアップは明示的な保 証、または商品性および特定目的に対する適合性の暗示的保証を含み、かつこれに限定されないいかなる暗示 的な保証も行いません。ネットアップは、代替品または代替サービスの調達、使用不能、データ損失、利益損 失、業務中断を含み、かつこれに限定されない、このソフトウェアの使用により生じたすべての直接的損害、 間接的損害、偶発的損害、特別損害、懲罰的損害、必然的損害の発生に対して、損失の発生の可能性が通知さ れていたとしても、その発生理由、根拠とする責任論、契約の有無、厳格責任、不法行為(過失またはそうで ない場合を含む)にかかわらず、一切の責任を負いません。

ネットアップは、ここに記載されているすべての製品に対する変更を随時、予告なく行う権利を保有します。 ネットアップによる明示的な書面による合意がある場合を除き、ここに記載されている製品の使用により生じ る責任および義務に対して、ネットアップは責任を負いません。この製品の使用または購入は、ネットアップ の特許権、商標権、または他の知的所有権に基づくライセンスの供与とはみなされません。

このマニュアルに記載されている製品は、1つ以上の米国特許、その他の国の特許、および出願中の特許によ って保護されている場合があります。

権利の制限について:政府による使用、複製、開示は、DFARS 252.227-7013(2014年2月)およびFAR 5252.227-19(2007年12月)のRights in Technical Data -Noncommercial Items(技術データ - 非商用品目に関 する諸権利)条項の(b)(3)項、に規定された制限が適用されます。

本書に含まれるデータは商用製品および / または商用サービス(FAR 2.101の定義に基づく)に関係し、デー タの所有権はNetApp, Inc.にあります。本契約に基づき提供されるすべてのネットアップの技術データおよび コンピュータ ソフトウェアは、商用目的であり、私費のみで開発されたものです。米国政府は本データに対 し、非独占的かつ移転およびサブライセンス不可で、全世界を対象とする取り消し不能の制限付き使用権を有 し、本データの提供の根拠となった米国政府契約に関連し、当該契約の裏付けとする場合にのみ本データを使 用できます。前述の場合を除き、NetApp, Inc.の書面による許可を事前に得ることなく、本データを使用、開 示、転載、改変するほか、上演または展示することはできません。国防総省にかかる米国政府のデータ使用権 については、DFARS 252.227-7015(b)項(2014年2月)で定められた権利のみが認められます。

#### 商標に関する情報

NetApp、NetAppのロゴ、<http://www.netapp.com/TM>に記載されているマークは、NetApp, Inc.の商標です。そ の他の会社名と製品名は、それを所有する各社の商標である場合があります。